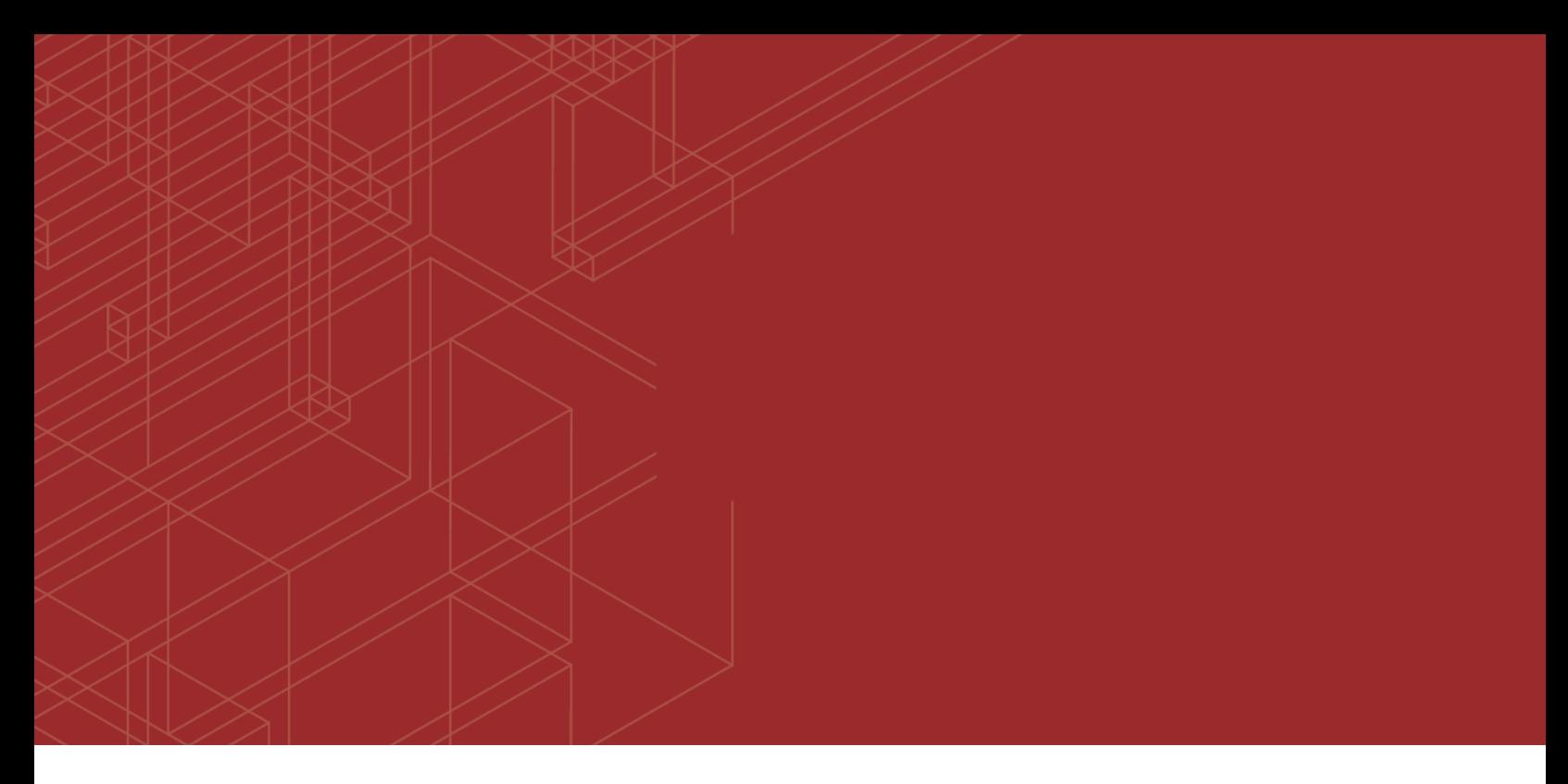

# **FURTINET**

# FortiManager - Release Notes

٤B

Version 5.6.9

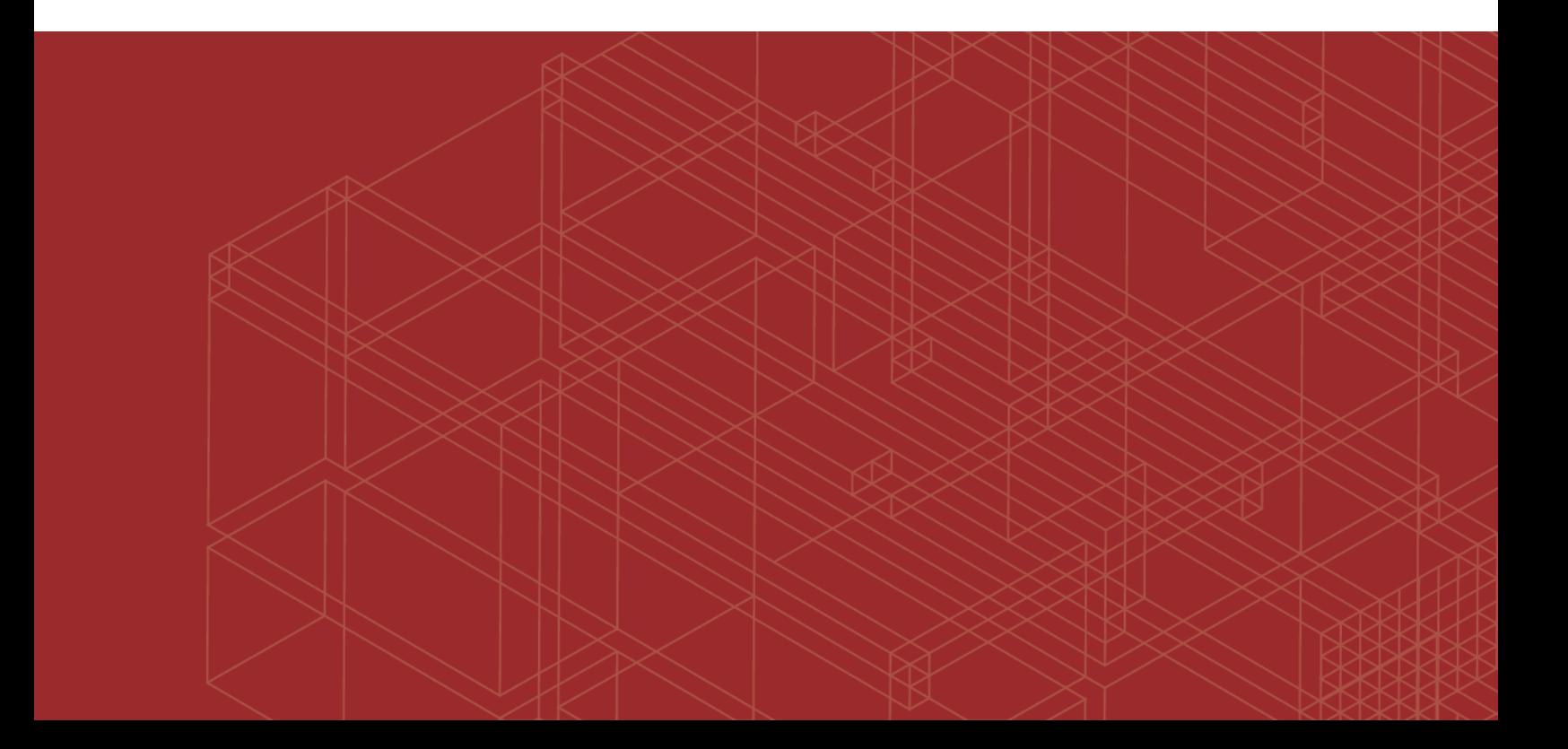

#### **FORTINET DOCUMENT LIBRARY**

[https://docs.fortinet.com](https://docs.fortinet.com/)

**FORTINET VIDEO GUIDE** [https://video.fortinet.com](https://video.fortinet.com/)

**FORTINET BLOG** [https://blog.fortinet.com](https://blog.fortinet.com/)

**CUSTOMER SERVICE & SUPPORT** [https://support.fortinet.com](https://support.fortinet.com/)

**FORTINET COOKBOOK** [http://cookbook.fortinet.com](http://cookbook.fortinet.com/)

**FORTINET TRAINING & CERTIFICATION PROGRAM**

<https://www.fortinet.com/support-and-training/training.html>

**NSE INSTITUTE** [https://training.fortinet.com](https://training.fortinet.com/)

**FORTIGUARD CENTER** <https://fortiguard.com/>

**END USER LICENSE AGREEMENT** <https://www.fortinet.com/doc/legal/EULA.pdf>

**FEEDBACK** Email: [techdocs@fortinet.com](mailto:techdocs@fortinet.com)

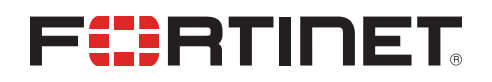

July 24, 2019 FortiManager 5.6.9 Release Notes 02-569-568967-20190724

# TABLE OF CONTENTS

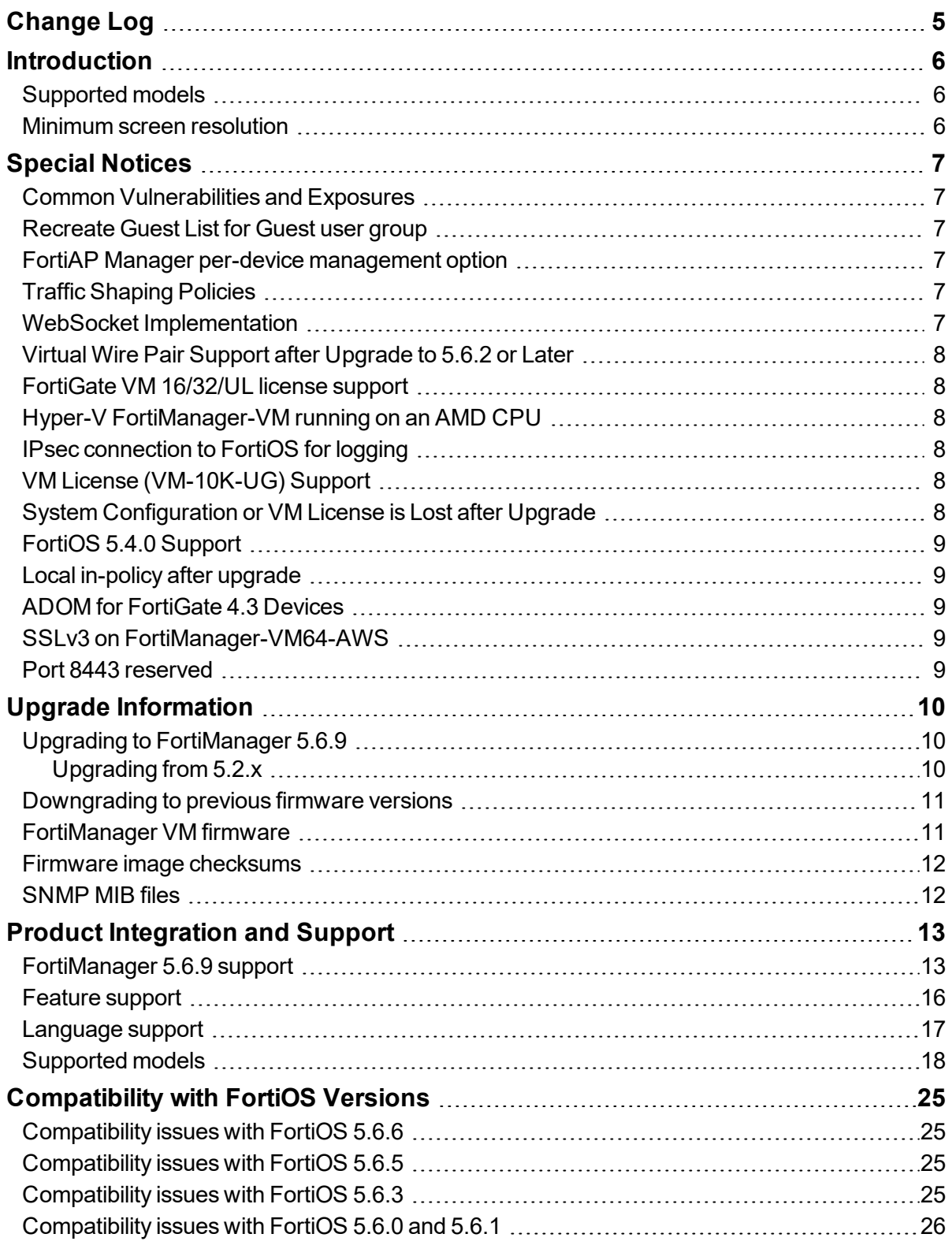

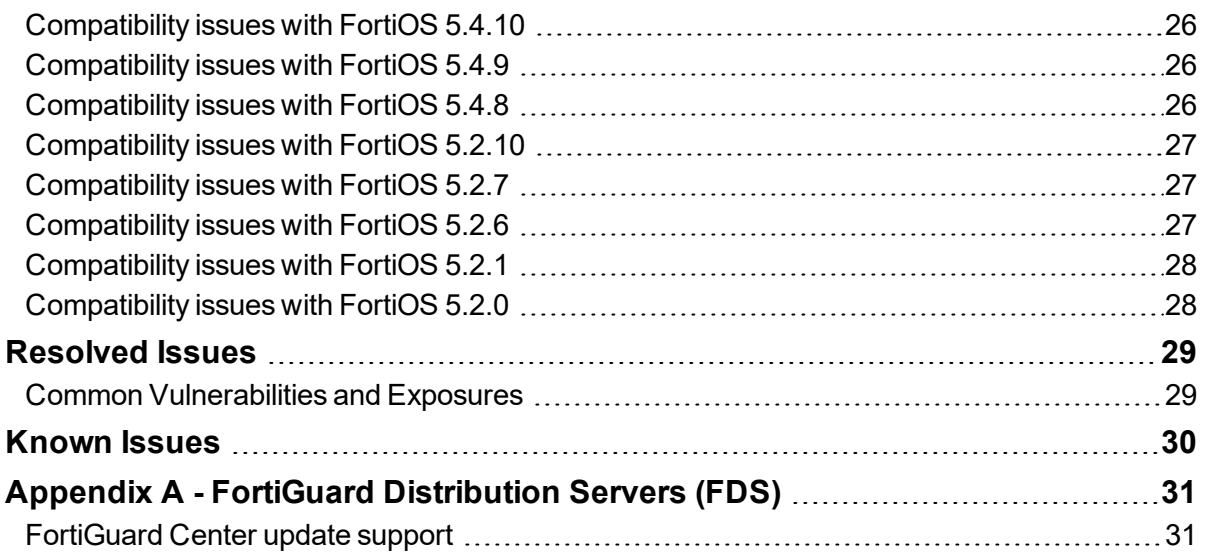

# <span id="page-4-0"></span>Change Log

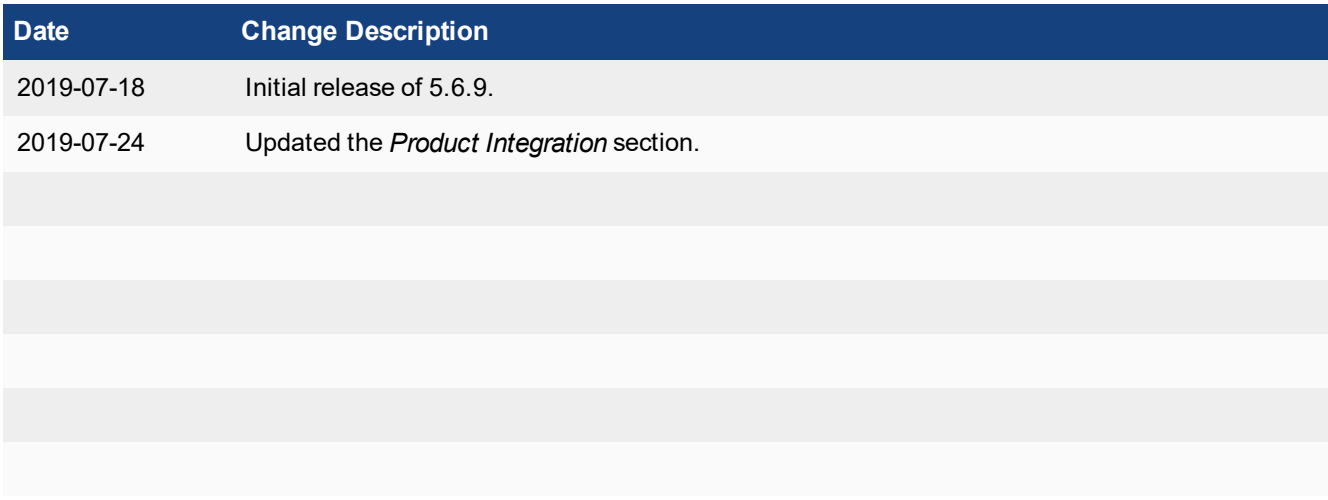

# <span id="page-5-0"></span>**Introduction**

This document provides the following information for FortiManager 5.6.9 build 1803:

- [Supported](#page-5-1) models
- Special [Notices](#page-6-0)
- **.** Upgrade [Information](#page-9-0)
- Product [Integration](#page-12-0) and Support
- **.** [Compatibility](#page-24-0) with FortiOS Versions
- [Resolved](#page-28-0) Issues
- [Known](#page-29-0) Issues
- **•** FortiGuard [Distribution](#page-30-0) Servers (FDS)

For more information on upgrading your device, see the FortiManager *Upgrade Guide*.

## <span id="page-5-1"></span>**Supported models**

FortiManager version 5.6.9 supports the following models:

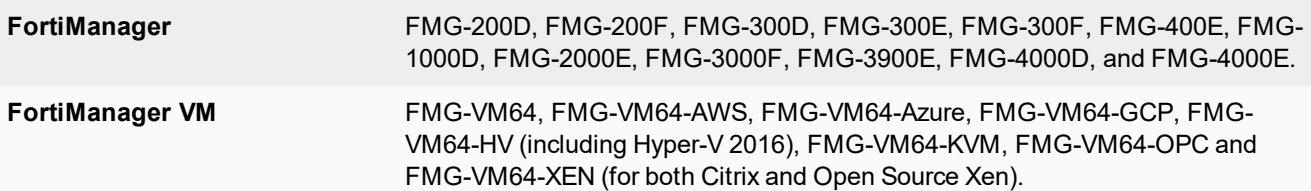

#### <span id="page-5-2"></span>**Minimum screen resolution**

The recommended minimum screen resolution is 1920 x 1080. Please adjust the screen resolution accordingly. Otherwise, the GUI may not display properly.

# <span id="page-6-0"></span>Special Notices

This section highlights some of the operational changes that administrators should be aware of in 5.6.9.

## <span id="page-6-1"></span>**Common Vulnerabilities and Exposures**

FortiManager 5.6.9 is no longer vulnerable to the issue described in the following link - [https://fortiguard.com/psirt/FG-](https://fortiguard.com/psirt/FG-IR-19-144)[IR-19-144](https://fortiguard.com/psirt/FG-IR-19-144).

## <span id="page-6-2"></span>**Recreate Guest List for Guest user group**

After upgrading to FortiManager 5.6.7, recreate the guest list for the *Guest* user group in ADOM Policy Object before installing device settings to FortiGate devices.

#### <span id="page-6-3"></span>**FortiAP Manager per-device management option**

FortiAP Manager now supports a new per-device AP management option. When this option is enabled, the WiFi settings are managed at each FortiGate device level. The Central WiFi settings of the ADOM are not applied to the perdevice managed APs.

## <span id="page-6-4"></span>**Traffic Shaping Policies**

Starting from FortiManager 5.6.0, configuration for traffic shaping policies has been moved from individual FortiGate devices (the device database) to the ADOM database Policy Package. For FortiManager units that are upgraded from a previous release, a one-time operation of Importing all traffic shaping policies into the ADOM must performed (a onetime manual or scripted reconfiguration can also be performed). Otherwise, the FortiManager will delete (purge) all existing traffic shaping policies on the FortiGate when installing the original policy package.

#### <span id="page-6-5"></span>**WebSocket Implementation**

As of version 5.6.0, WebSocket protocol has been implemented to allow for more efficient communication between the FortiManager and the browser. WebSocket protocol uses the standard TCP 80/443 browser ports, and is transparent to the operator. If your browser is using a proxy to access the FortiManager, ensure there are no limitations or restrictions on the using WebSocket.

#### <span id="page-7-0"></span>**Virtual Wire Pair Support after Upgrade to 5.6.2 or Later**

FortiManager 5.6.2 or later supports Virtual Wire Pair policies. After you upgrade FortiManager, you should import all policies and objects again from FortiGate units that use Virtual Wire Pair policies. Otherwise, a subsequent install may delete all policies on FortiGate units that reference a Virtual Wire Pair.

#### <span id="page-7-1"></span>**FortiGate VM 16/32/UL license support**

FortiOS 5.4.4 introduces new VM license types to support additional vCPUs. FortiManager 5.6.0 supports these new licenses with the prefixes of FGVM16, FGVM32, and FGVMUL.

#### <span id="page-7-2"></span>**Hyper-V FortiManager-VM running on an AMD CPU**

A Hyper-V FMG-VM running on a PC with an AMD CPU may experience a kernel panic. Fortinet recommends running VMs on an Intel-based PC.

#### <span id="page-7-3"></span>**IPsec connection to FortiOS for logging**

FortiManager 5.4.2 and later does not support an IPsec connection with FortiOS 5.0/5.2. However UDP or TCP + reliable are supported.

Instead of IPsec, you can use the FortiOS reliable logging feature to encrypt logs and send them to FortiManager. You can enable the reliable logging feature on FortiOS by using the configure log fortianalyzer setting command. You can also control the encryption method on FortiOS by using the set enc-algorithm default/high/low/disable command.

#### <span id="page-7-4"></span>**VM License (VM-10K-UG) Support**

FortiManager 5.4.2 introduces a new VM license (VM-10K-UG) that supports 10,000 devices. It is recommended to upgrade to FortiManager 5.4.2 or later before applying the new license to avoid benign GUI issues.

#### <span id="page-7-5"></span>**System Configuration or VM License is Lost after Upgrade**

When upgrading FortiManager from 5.4.0 or 5.4.1 to 5.4.x or 5.6.0, it is imperative to reboot the unit before installing the 5.4.x or 5.6.0 firmware image. Please see the *FortiManager Upgrade Guide* for details about upgrading. Otherwise, FortiManager may lose system configuration or VM license after upgrade. There are two options to recover the FortiManager unit:

- **1.** Reconfigure the system configuration or add VM license via CLI with execute add-vm-license <vm license>.
- **2.** Restore the 5.4.0 backup and upgrade to 5.4.2.

#### <span id="page-8-0"></span>**FortiOS 5.4.0 Support**

With the enhancement in password encryption, FortiManager 5.4.2 and later no longer supports FortiOS 5.4.0. Please upgrade FortiGate to 5.4.2 or later.

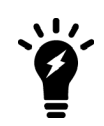

The following ADOM versions are not affected: 5.0 and 5.2.

#### <span id="page-8-1"></span>**Local in-policy after upgrade**

After upgrading to FortiManager 5.4.1 or later, you must import or reconfigure local in-policy entries. Otherwise, the subsequent install of policy packages to FortiGate will purge the local in-policy entries on FortiGate.

#### <span id="page-8-2"></span>**ADOM for FortiGate 4.3 Devices**

FortiManager 5.4 and later no longer supports FortiGate 4.3 devices. FortiManager cannot manage the devices after the upgrade. To continue managing those devices, please upgrade all FortiGate 4.3 to a supported version, retrieve the latest configuration from the devices, and move the devices to an ADOM database with the corresponding version.

#### <span id="page-8-3"></span>**SSLv3 on FortiManager-VM64-AWS**

Due to known vulnerabilities in the SSLv3 protocol, FortiManager-VM64-AWS only enables TLSv1 by default. All other models enable both TLSv1 and SSLv3. If you wish to disable SSLv3 support, please run:

```
config system global
set ssl-protocol t1sv1
end
```
#### <span id="page-8-4"></span>**Port 8443 reserved**

Port 8443 is reserved for https-logging from FortiClient EMS for Chromebooks.

# <span id="page-9-0"></span>Upgrade Information

## <span id="page-9-1"></span>**Upgrading to FortiManager 5.6.9**

You can upgrade FortiManager 5.4.0 or later directly to 5.6.9. If you are upgrading from versions earlier than 5.4.x, you should upgrade to the latest patch version of FortiManager 5.4 first.

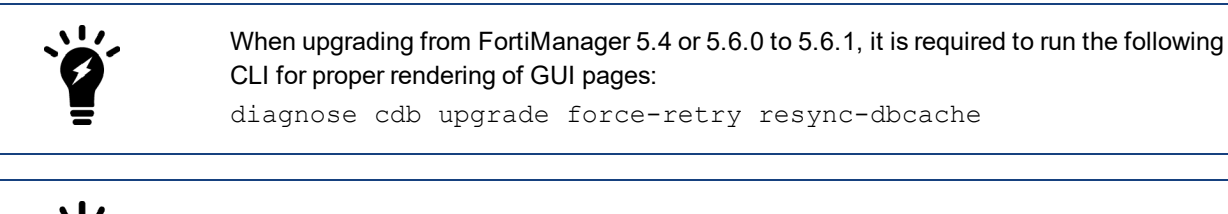

When upgrading from FMG 5.2, an *Import Policy Package* should be performed on all FortiGates using *Local-In-Polices*. As of FMG 5.4, these are handled in Policies & Objects.

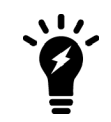

During upgrade from 5.2.4 or earlier, invalid dynamic mappings and duplicate package settings are removed from the ADOM database. Please allow sufficient time for the upgrade to complete.

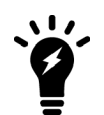

For details about upgrading your FortiManager device, see the *FortiManager Upgrade Guide*.

#### <span id="page-9-2"></span>**Upgrading from 5.2.x**

Starting with FortiManager 5.4.0, you can create a maximum number of Global and ADOM objects for each object category, and the maximum is enforced. The maximum numbers are high and unlikely to be met. The purpose of the maximum is to help avoid excessive database sizes, which can impact performance.

During upgrade from FortiManager 5.2.x to 5.4.x to 5.6.9, objects are preserved, even if the 5.2 ADOM contains more than the maximum number of allowed objects. If you have met the maximum number of allowed objects, you cannot add additional objects after upgrading to FortiManager 5.6.9.

Following are examples of object limits:

- Firewall service custom: 8192 objects
- Firewall service group: 2000 objects

If you have reached the maximum number of allowed objects, you can reduce the number of objects by deleting duplicate or obsolete objects from the ADOM.

You can also reach the maximum number of allowed objects if you have multiple FortiGate/VDOMs in the same ADOM. You can reduce the number of objects by moving the FortiGates/VDOMs into different ADOMs.

#### <span id="page-10-0"></span>**Downgrading to previous firmware versions**

FortiManager does not provide a full downgrade path. You can downgrade to a previous firmware release via the GUI or CLI, but doing so results in configuration loss. A system reset is required after the firmware downgrading process has completed. To reset the system, use the following CLI commands via a console port connection:

```
execute reset {all-settings | all-except-ip}
execute format {disk | disk-ext4 | disk-ext3}
```
#### <span id="page-10-1"></span>**FortiManager VM firmware**

Fortinet provides FortiManager VM firmware images for Amazon AWS, Citrix and Open Source XenServer, Linux KVM, Microsoft Hyper-V Server, and VMware ESX/ESXi virtualization environments.

#### **Amazon Web Services**

• The 64-bit Amazon Machine Image (AMI) is available on the AWS marketplace.

#### **Citrix XenServer and Open Source XenServer**

- . . out: Download the 64-bit firmware image to upgrade your existing FortiManager VM installation.
- <sup>l</sup> .out.OpenXen.zip: Download the 64-bit package for a new FortiAnalyzer VM installation. This package contains the QCOW2 file for the Open Source Xen Server.
- <sup>l</sup> .out.CitrixXen.zip: Download the 64-bit package for a new FortiManager VM installation. This package contains the Citrix XenServer Virtual Appliance (XVA), Virtual Hard Disk (VHD), and OVF files.

#### **Google GCP**

- . . out: Download the 64-bit firmware image to upgrade your existing FortiManager VM installation.
- <sup>l</sup> .out.gcp.zip: Download the 64-bit package for a new FortiManager VM installation.

#### **Linux KVM**

- out: Download the 64-bit firmware image to upgrade your existing FortiManager VM installation.
- <sup>l</sup> .out.kvm.zip: Download the 64-bit package for a new FortiManager VM installation. This package contains QCOW2 that can be used by qemu.

#### **Microsoft Azure**

The files for Microsoft Azure have AZURE in the filenames, for example FMG VM64 AZURE-v<number>build<number>-FORTINET.out.hyperv.zip.

- <sup>l</sup> .out: Download the firmware image to upgrade your existing FortiManager VM installation.
- <sup>l</sup> .hyperv.zip: Download the package for a new FortiManager VM installation. This package contains a Virtual Hard Disk (VHD) file for Microsoft Azure.

#### **Microsoft Hyper-V Server**

The files for Microsoft Hyper-V Server have HV in the filenames, for example, FMG\_VM64\_HV-v<number>build<number>-FORTINET.out.hyperv.zip.

- <sup>l</sup> .out: Download the firmware image to upgrade your existing FortiManager VM installation.
- <sup>l</sup> .hyperv.zip: Download the package for a new FortiManager VM installation. This package contains a Virtual Hard Disk (VHD) file for Microsoft Hyper-V Server.

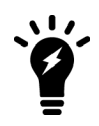

Microsoft Hyper-V 2016 is supported.

#### **VMware ESX/ESXi**

- <sup>l</sup> .out: Download the 64-bit firmware image to upgrade your existing VM installation.
- .  $\text{out}$  .  $\text{zip}$ : Download either the 64-bit package for a new VM installation. This package contains an Open Virtualization Format (OVF) file for VMware and two Virtual Machine Disk Format (VMDK) files used by the OVF file during deployment.

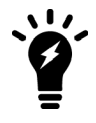

For more information see the FortiManager product data sheet available on the Fortinet web site, <http://www.fortinet.com/products/fortimanager/virtualappliances.html>. VM installation guides are available in the Fortinet [Document](http://docs.fortinet.com/fortimanager/reference) Library.

#### <span id="page-11-0"></span>**Firmware image checksums**

The MD5 checksums for all Fortinet software and firmware releases are available at the Customer Service & Support portal, [https://support.fortinet.com](https://support.fortinet.com/). After logging in select *Download > Firmware Image Checksums*, enter the image file name including the extension, and select *Get Checksum Code*.

#### <span id="page-11-1"></span>**SNMP MIB files**

You can download the *FORTINET-FORTIMANAGER-FORTIANALYZER.mib* MIB file in the firmware image file folder. The Fortinet Core MIB file is located in the main FortiManager version 5.00 file folder.

# <span id="page-12-0"></span>Product Integration and Support

## <span id="page-12-1"></span>**FortiManager 5.6.9 support**

The following table lists 5.6.9 product integration and support information:

- **Web Browsers and Microsoft Edge 40** 
	- Due to limitation on Microsoft Edge, it may not completely render a page with a large set of policies or objects.
	- Mozilla Firefox version 67
	- Google Chrome version 75

Other web browsers may function correctly, but are not supported by Fortinet.

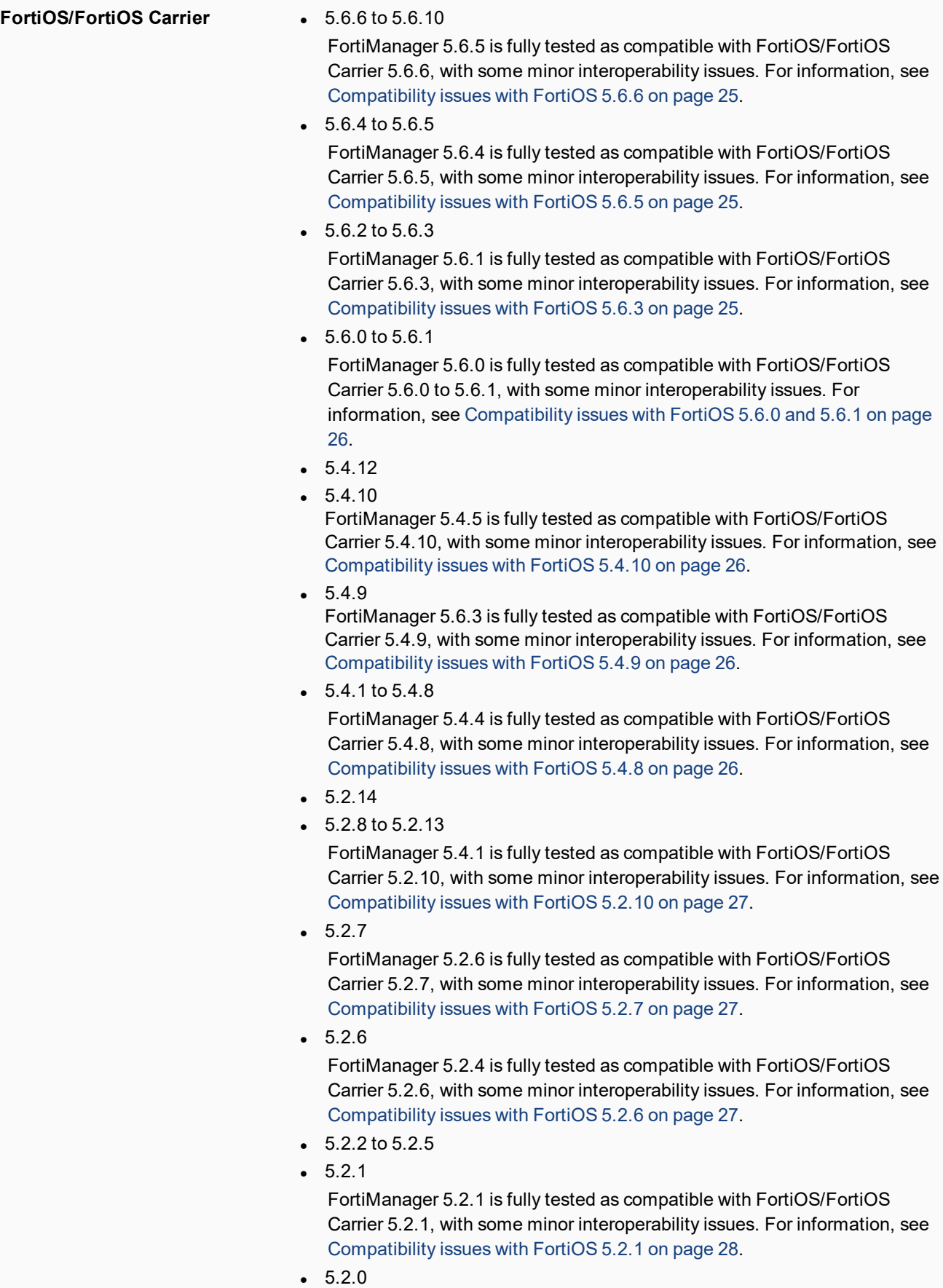

FortiManager 5.2.1 is fully tested as compatible with FortiOS/FortiOS role inc. Carrier 5.2.0, with some minor interoperability issues .For information, see [Compatibility](#page-27-1) issues with FortiOS 5.2.0 on page 28.

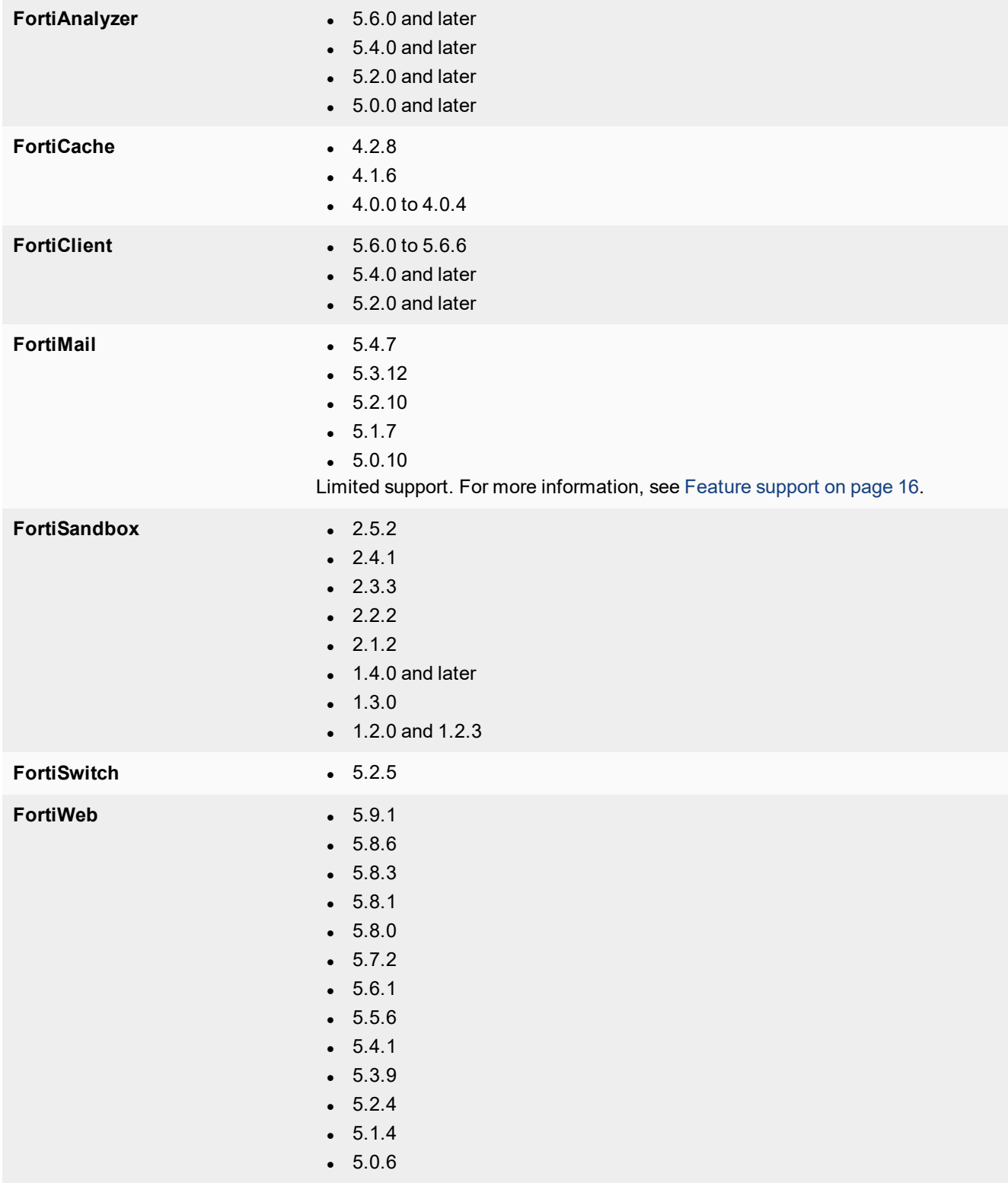

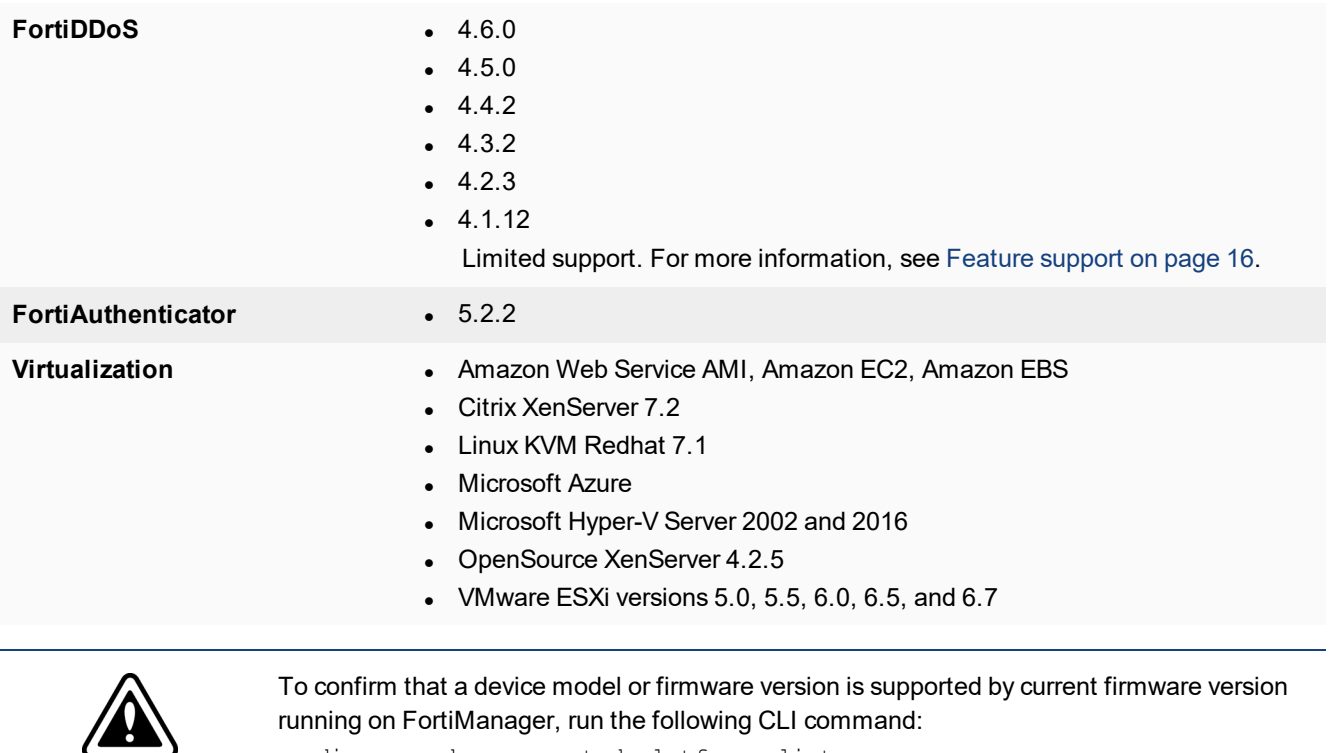

diagnose dvm supported-platforms list

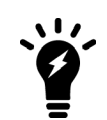

Always review the Release Notes of the supported platform firmware version before upgrading your device.

## <span id="page-15-0"></span>**Feature support**

The following table lists FortiManager feature support for managed platforms.

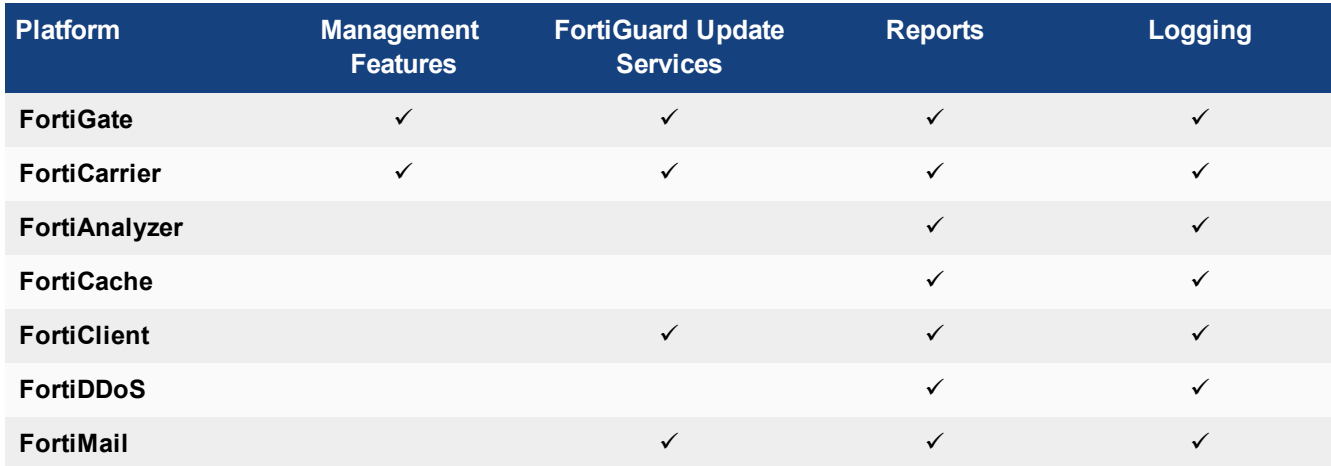

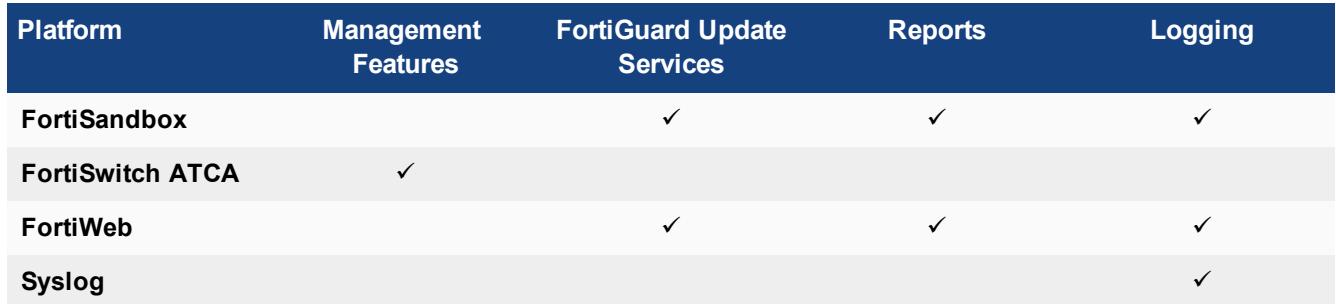

## <span id="page-16-0"></span>**Language support**

The following table lists FortiManager language support information.

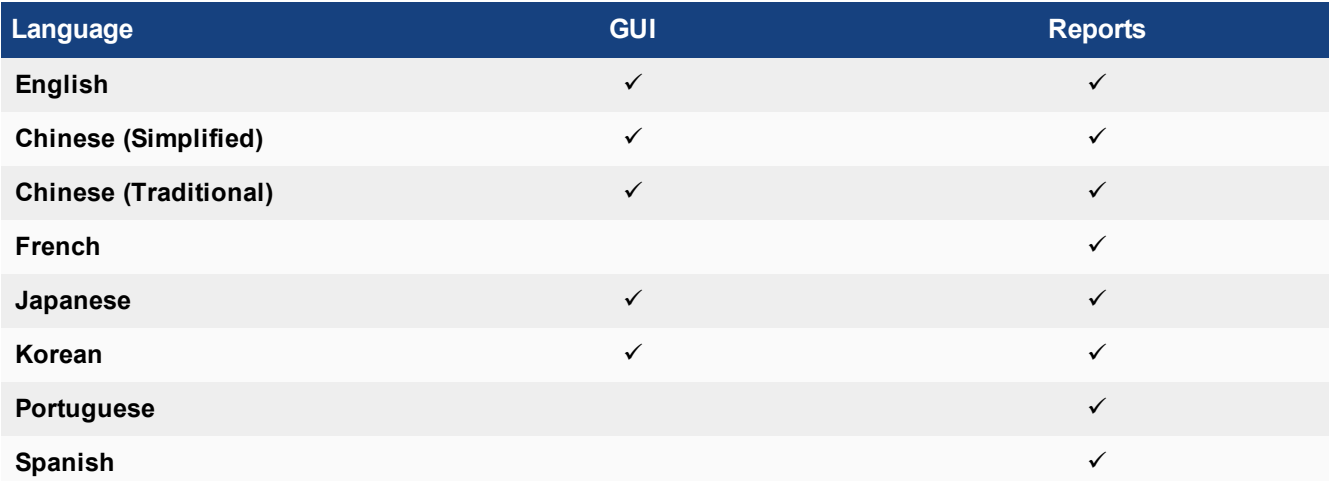

To change the FortiManager language setting, go to *System Settings > Admin > Admin Settings*, in *Administrative Settings > Language* select the desired language on the drop-down menu. The default value is *Auto Detect*.

Russian, Hebrew, and Hungarian are not included in the default report languages. You can create your own language translation files for these languages and import the language translation files into FortiManager by using one of the following commands:

```
execute sql-report import-lang <language name> <ftp> <server IP address> <user name>
     <password> <file name>
execute sql-report import-lang <language name> <sftp <server IP address> <user name>
     <password> <file name>
execute sql-report import-lang <language name> <scp> <server IP address> <user name>
     <password> <file name>
execute sql-report import-lang <language name> <tftp> <server IP address> <file name>
```
For more information about commands, see the *FortiManager CLI Reference*.

## <span id="page-17-0"></span>**Supported models**

The following tables list which FortiGate, FortiCarrier, FortiDDoS, FortiAnalyzer, FortiMail, FortiSandbox, FortiSwitch ATCA, FortiWeb, and FortiCache models and firmware versions that can be managed by a FortiManager or send logs to a FortiManager running version 5.6.9.

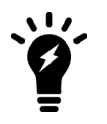

Software license activated LENC devices are supported, if their platforms are in the supported models list. For example, support of FG-3200D indicates support of FG-3200D-LENC.

#### **FortiGate models**

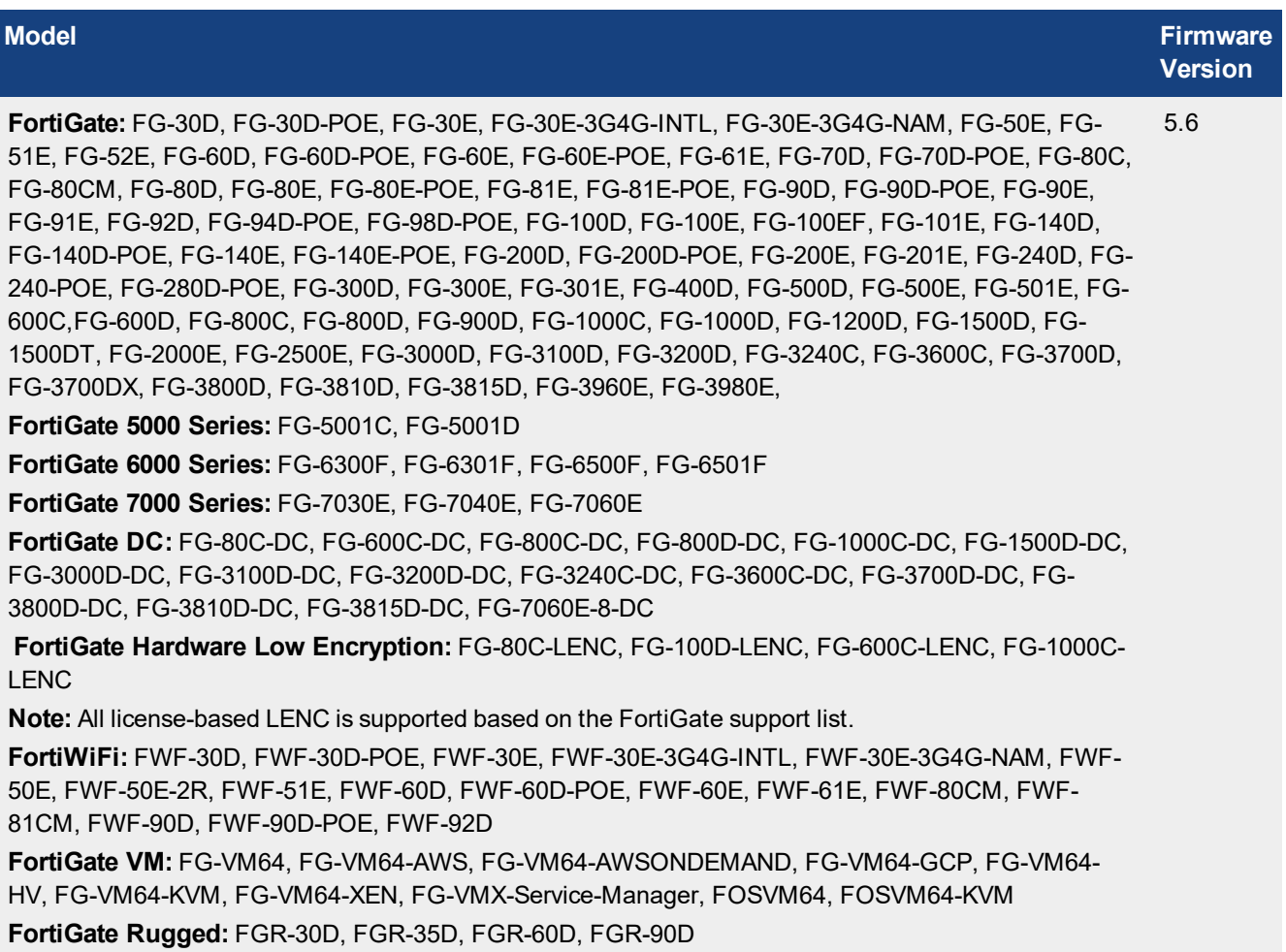

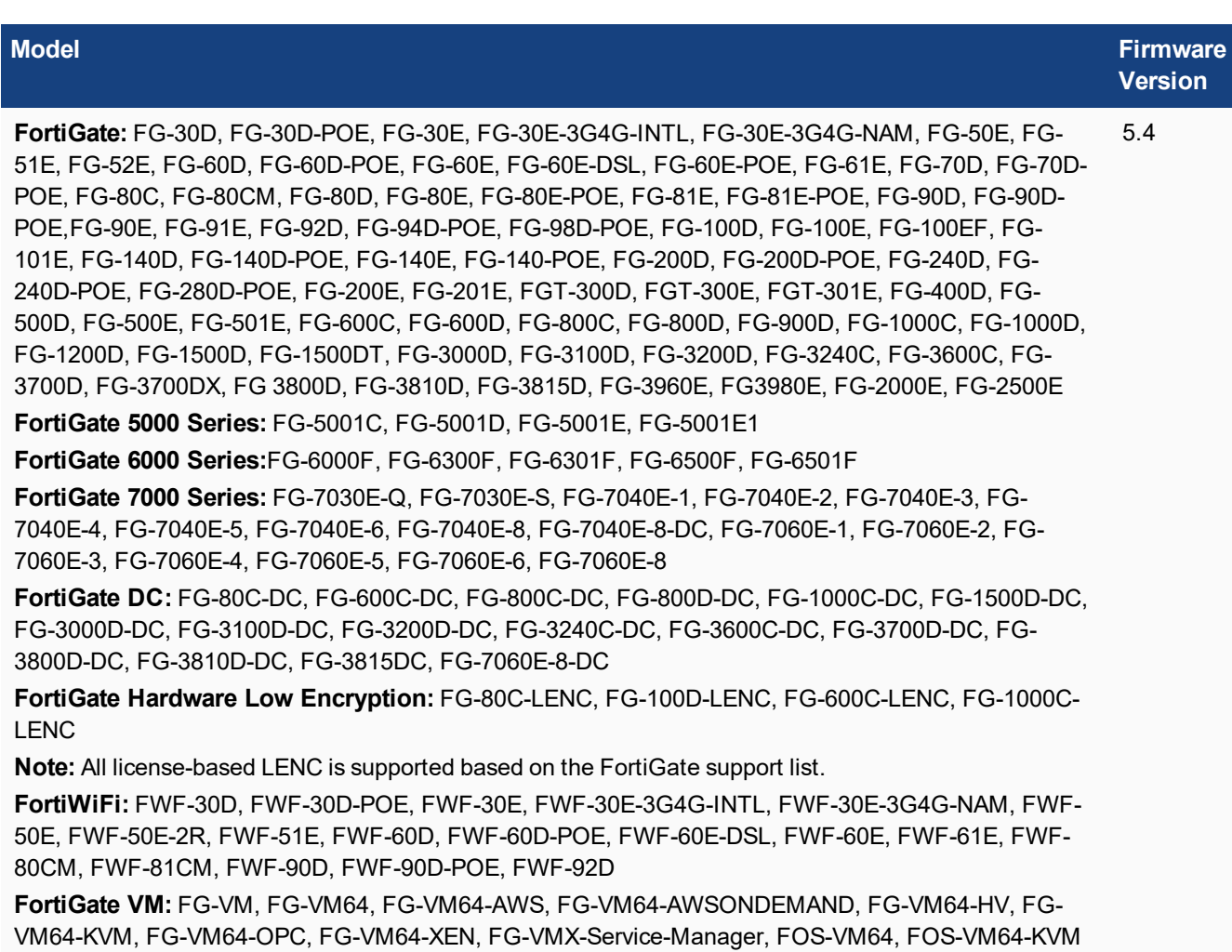

**FortiGate Rugged:** FGR-30D, FGR-30D-ADSL-A, FGR-35D, FGR-60D, FGR-90D

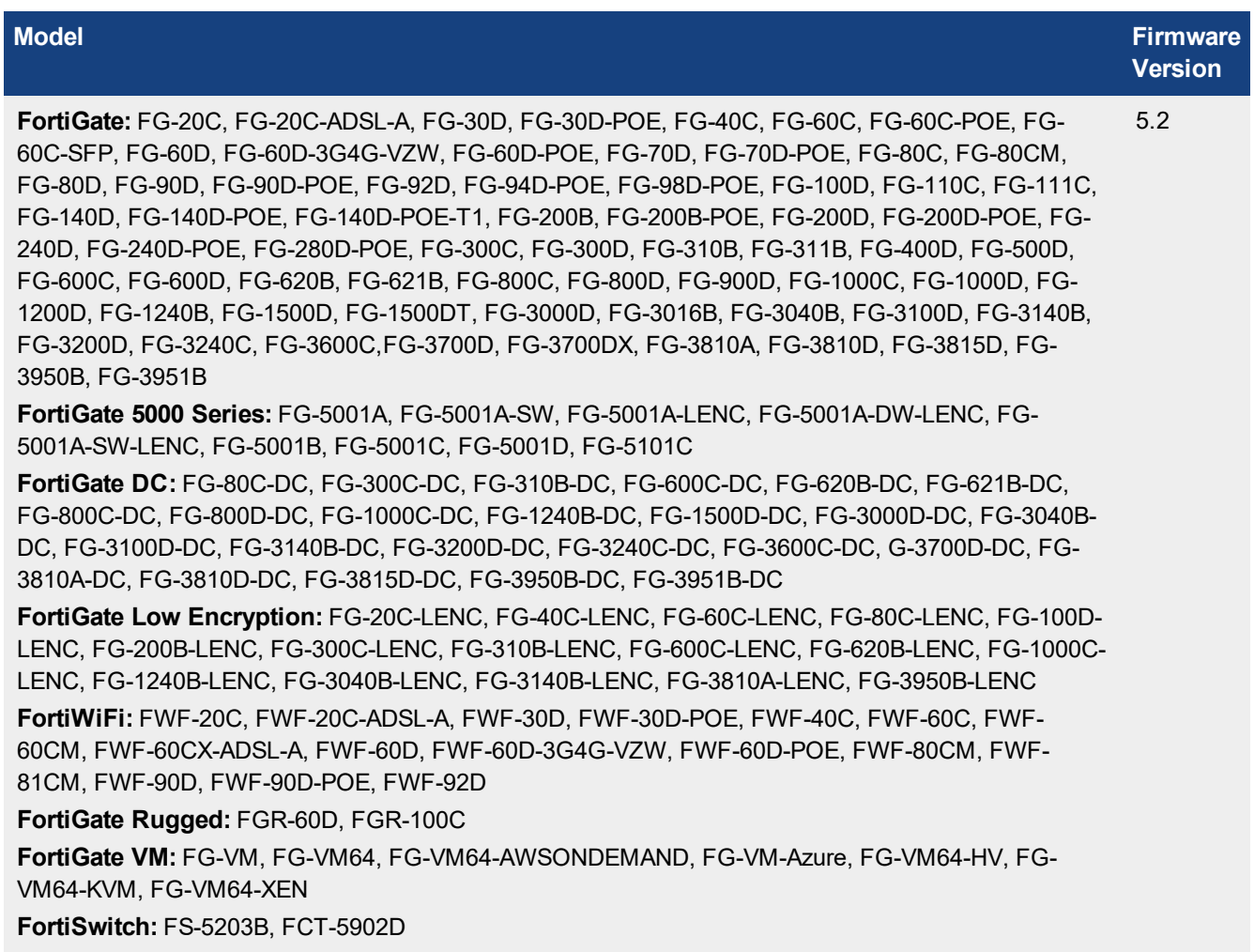

#### **FortiCarrier Models**

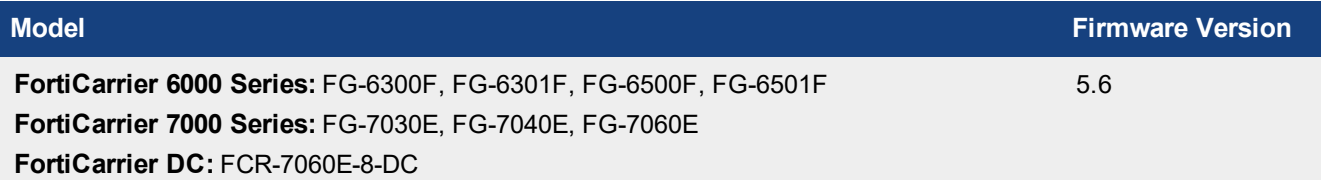

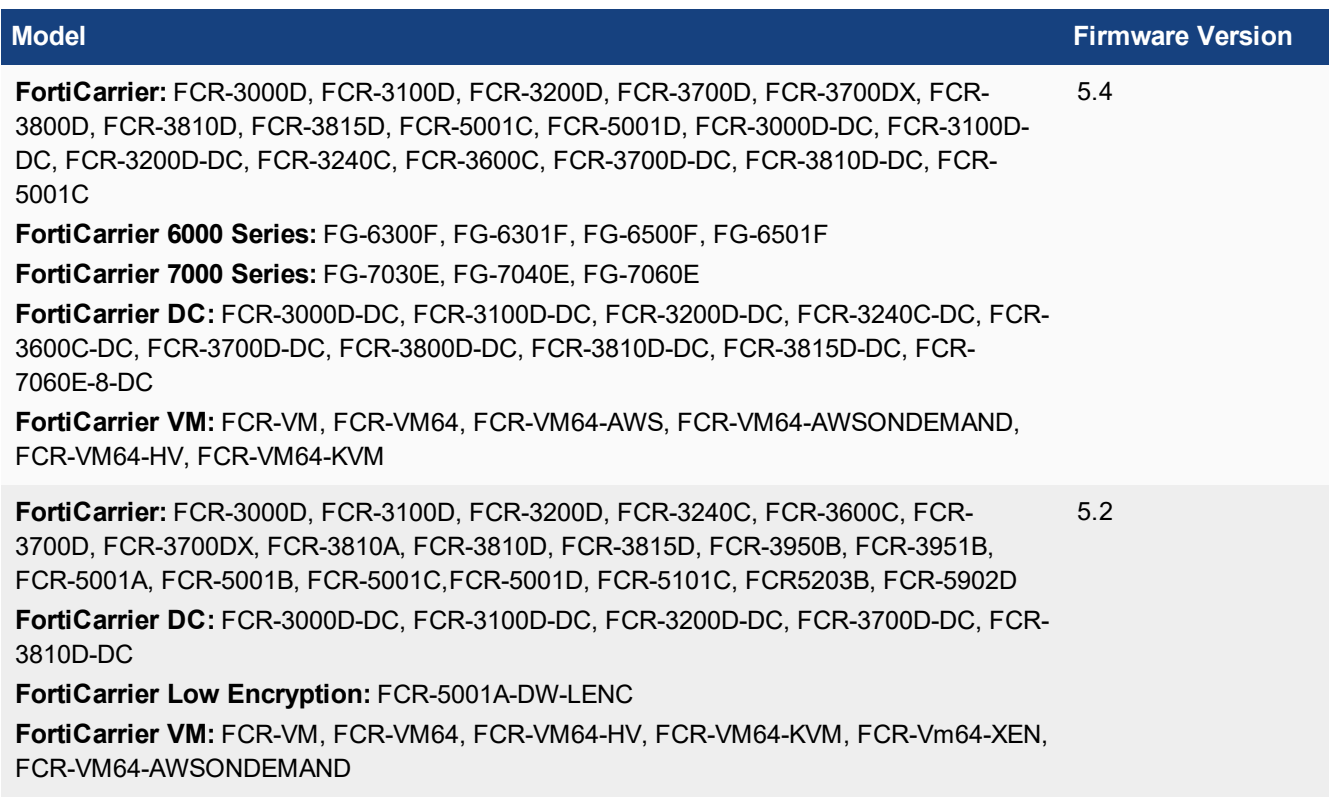

#### **FortiDDoS models**

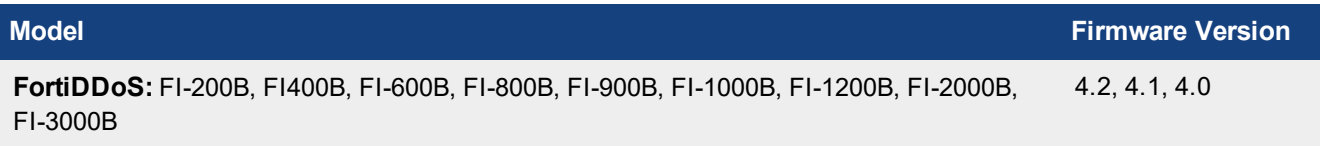

#### **FortiAnalyzer models**

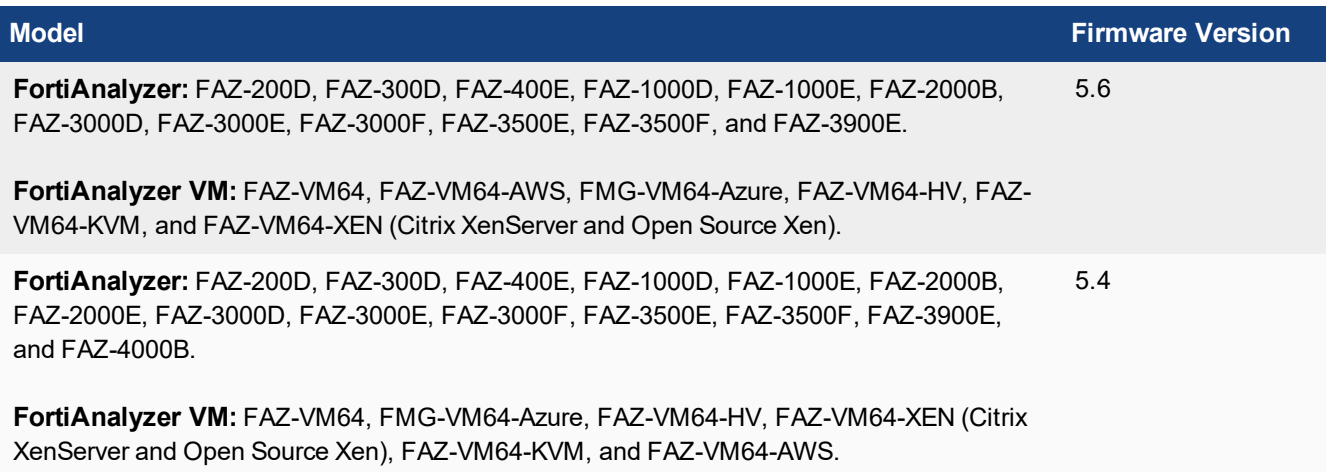

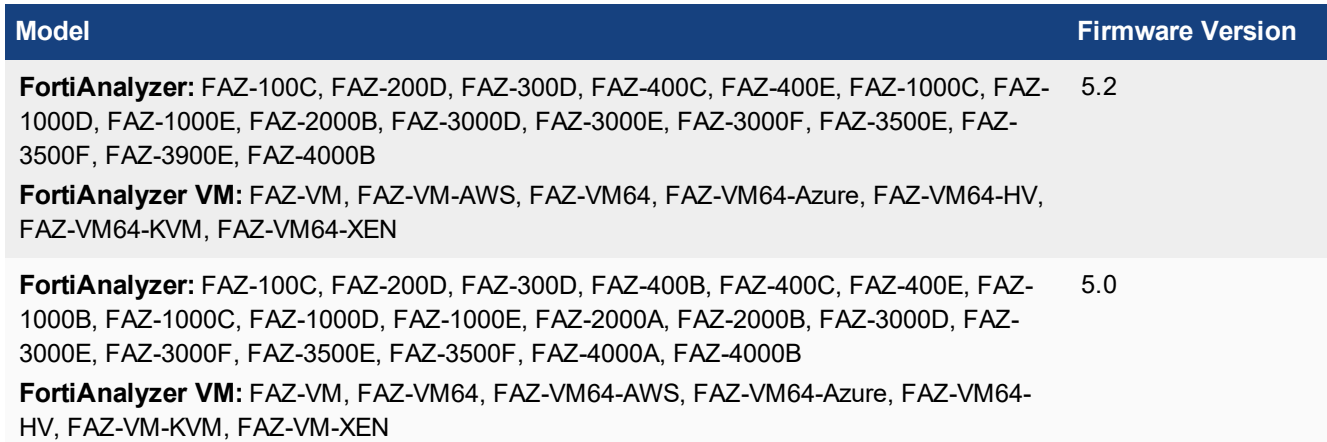

#### **FortiMail models**

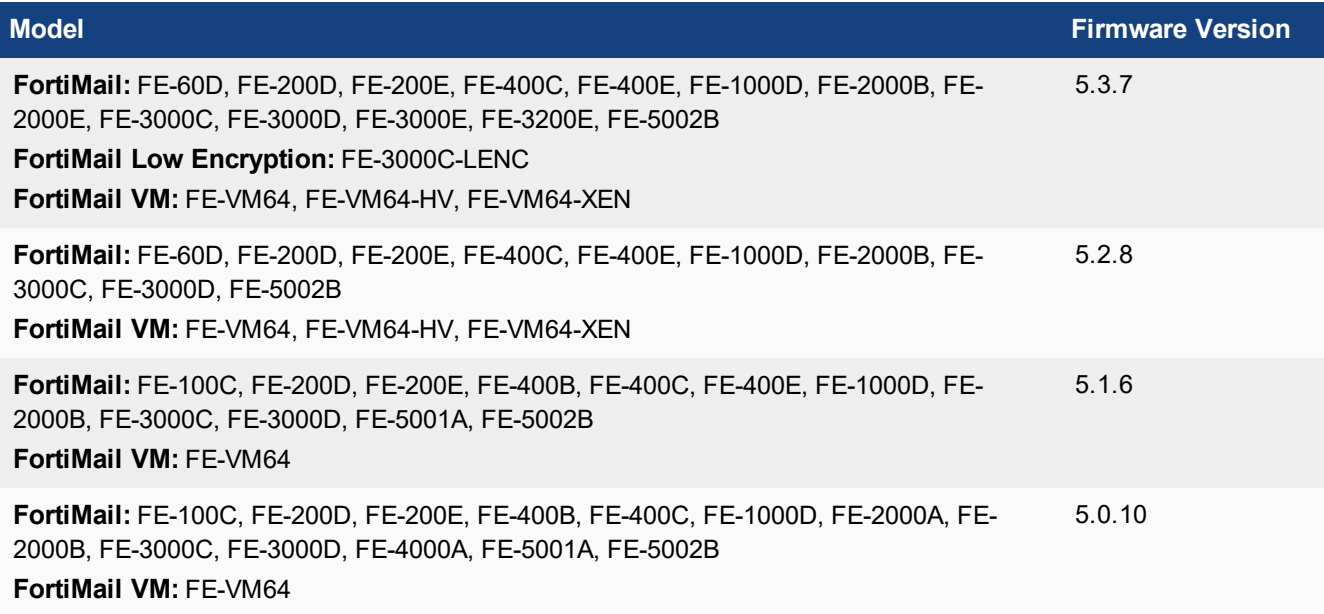

#### **FortiSandbox models**

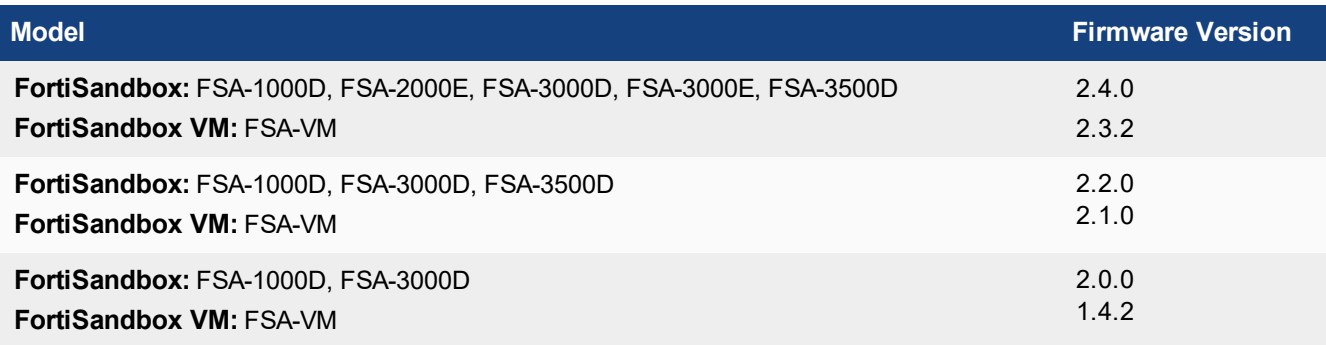

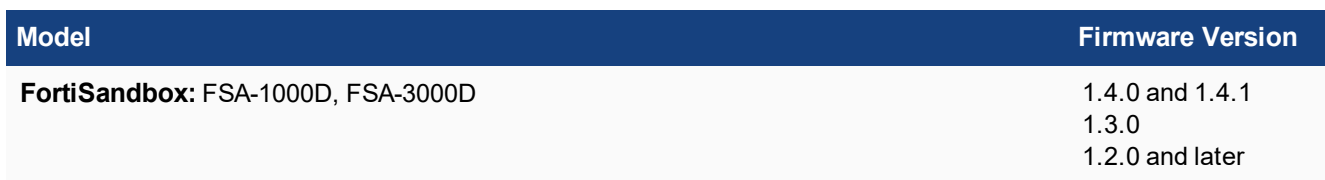

#### **FortiSwitch ACTA models**

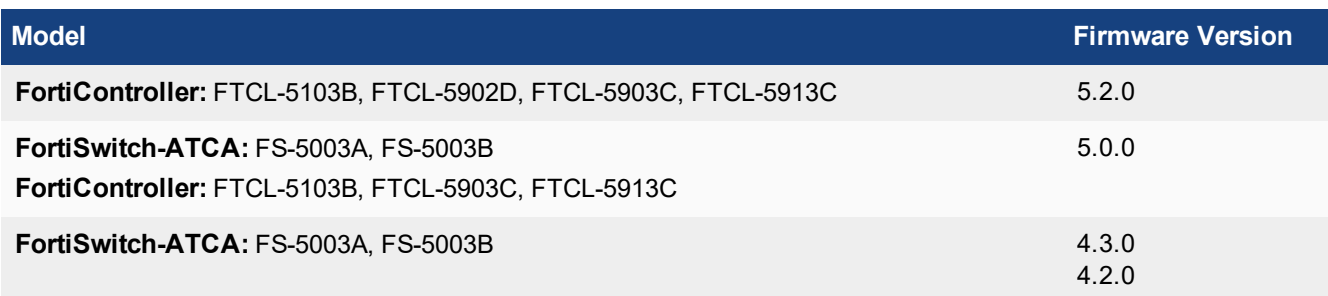

#### **FortiWeb models**

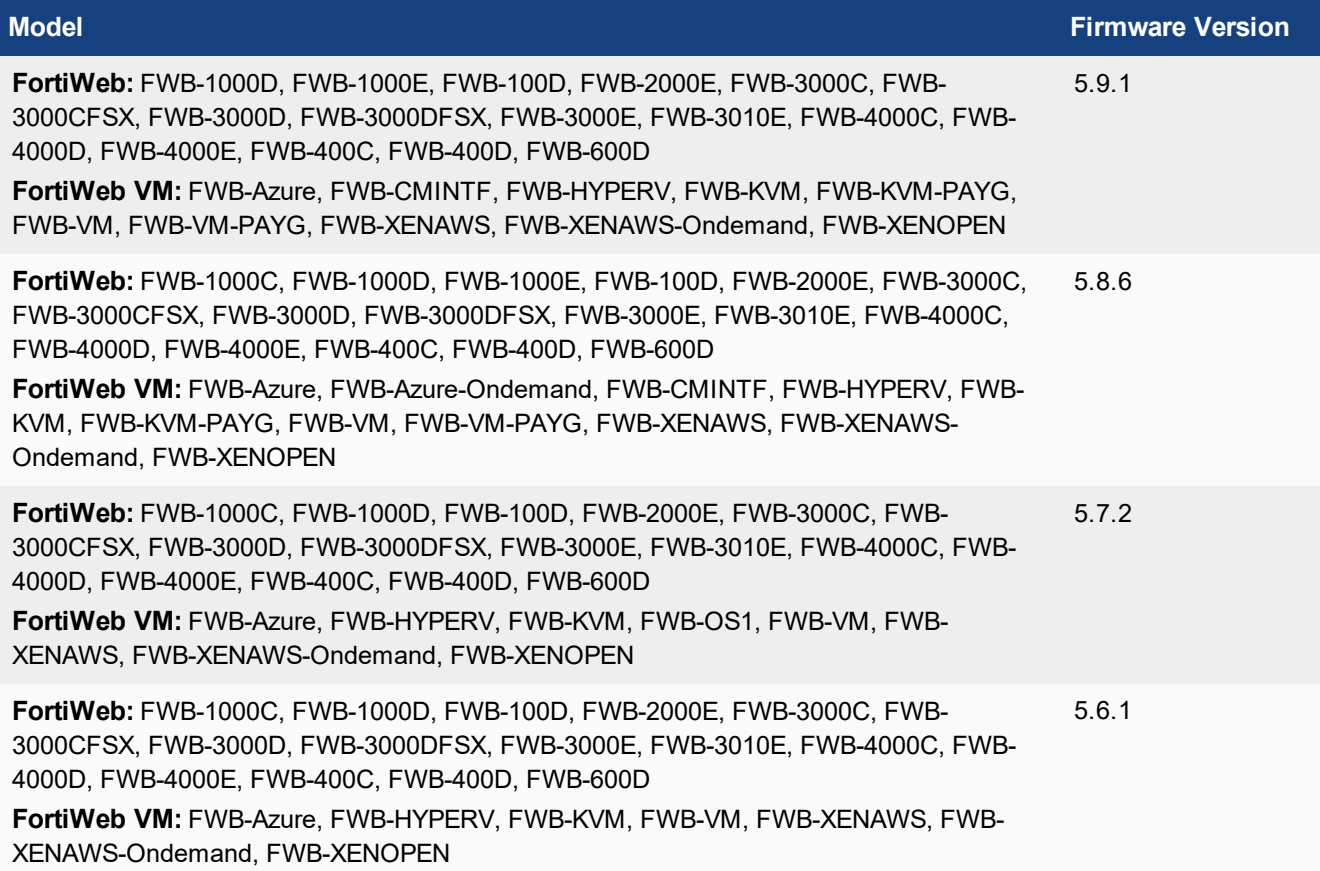

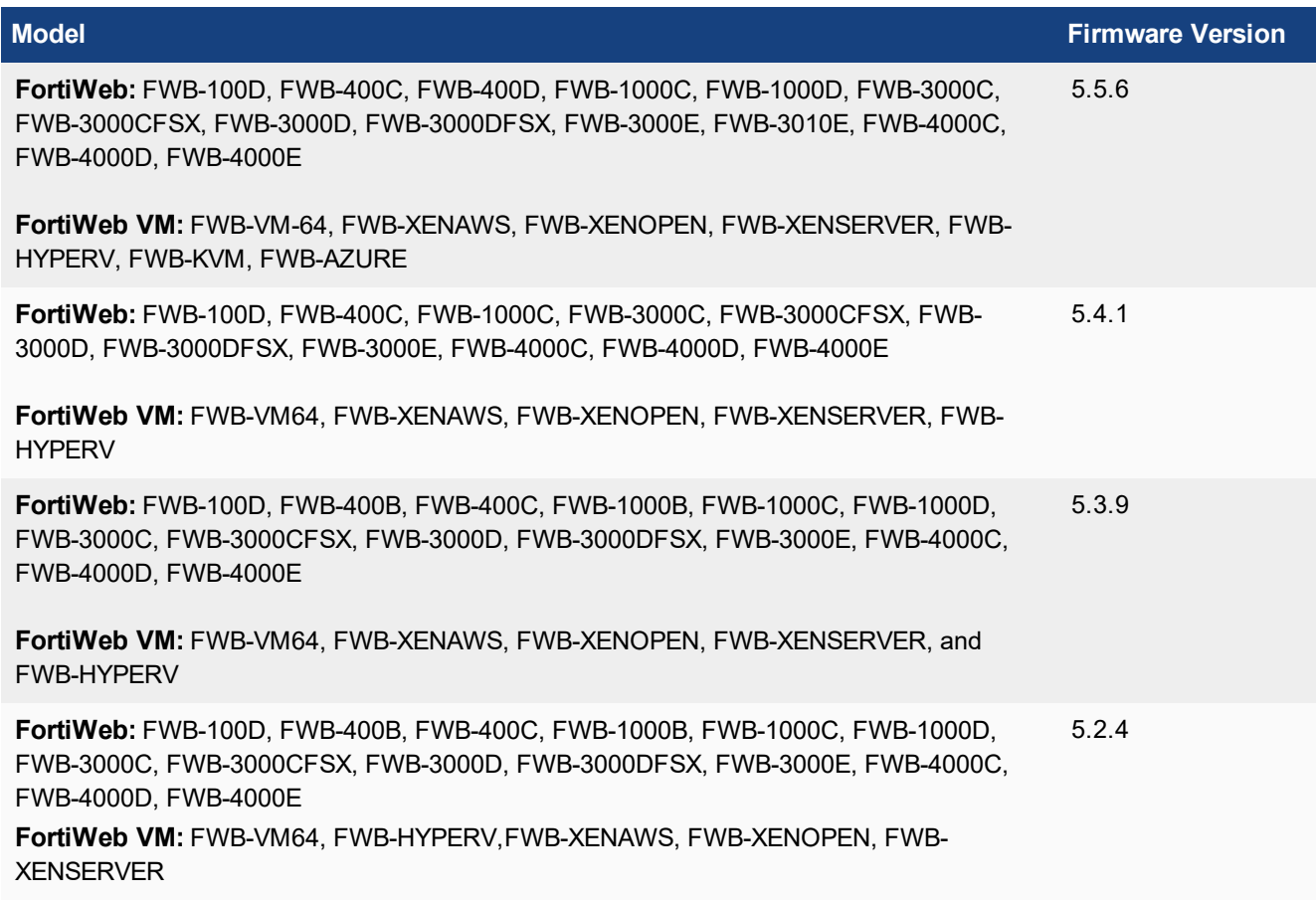

#### **FortiCache models**

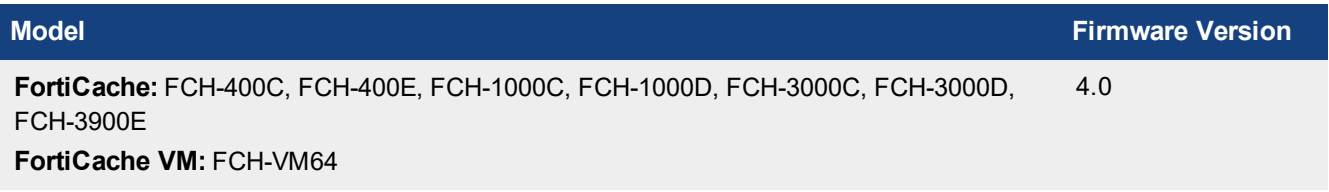

#### **FortiProxy models**

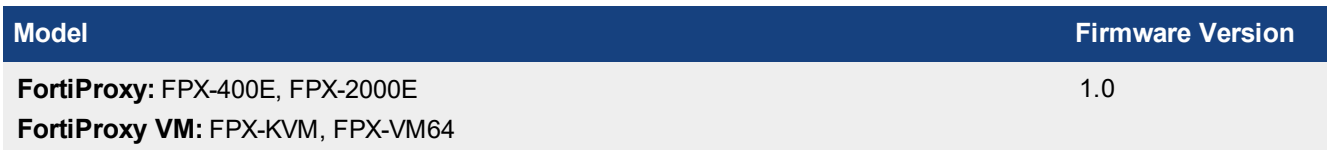

#### **FortiAuthenticator models**

![](_page_23_Picture_371.jpeg)

# <span id="page-24-0"></span>Compatibility with FortiOS Versions

This section highlights compatibility issues that administrators should be aware of in 5.6.9.

## <span id="page-24-1"></span>**Compatibility issues with FortiOS 5.6.6**

The following table lists interoperability issues that have been identified with FortiManager version 5.6.5 and FortiOS 5.6.6.

![](_page_24_Picture_449.jpeg)

## <span id="page-24-2"></span>**Compatibility issues with FortiOS 5.6.5**

The following table lists known interoperability issues that have been identified with FortiManager version 5.6.4 and FortiOS version 5.6.5.

![](_page_24_Picture_450.jpeg)

## <span id="page-24-3"></span>**Compatibility issues with FortiOS 5.6.3**

The following table lists interoperability issues that have been identified with FortiManager version 5.6.1 and FortiOS 5.6.3.

![](_page_24_Picture_451.jpeg)

#### <span id="page-25-0"></span>**Compatibility issues with FortiOS 5.6.0 and 5.6.1**

The following table lists interoperability issues that have been identified with FortiManager version 5.6.0 and FortiOS 5.6.0 and 5.6.1.

![](_page_25_Picture_397.jpeg)

#### <span id="page-25-1"></span>**Compatibility issues with FortiOS 5.4.10**

The following table lists interoperability issues that have been identified with FortiManager version 5.4.5 and FortiOS 5.4.10.

![](_page_25_Picture_398.jpeg)

## <span id="page-25-2"></span>**Compatibility issues with FortiOS 5.4.9**

The following table lists interoperability issues that have been identified with FortiManager version 5.6.3 and FortiOS 5.4.9.

![](_page_25_Picture_399.jpeg)

## <span id="page-25-3"></span>**Compatibility issues with FortiOS 5.4.8**

The following table lists interoperability issues that have been identified with FortiManager version 5.4.4 and FortiOS 5.4.8.

![](_page_26_Picture_439.jpeg)

## <span id="page-26-0"></span>**Compatibility issues with FortiOS 5.2.10**

The following table lists interoperability issues that have been identified with FortiManager version 5.4.1 and FortiOS 5.2.10.

![](_page_26_Picture_440.jpeg)

## <span id="page-26-1"></span>**Compatibility issues with FortiOS 5.2.7**

The following table lists interoperability issues that have been identified with FortiManager version 5.2.6 and FortiOS 5.2.7.

![](_page_26_Picture_441.jpeg)

## <span id="page-26-2"></span>**Compatibility issues with FortiOS 5.2.6**

The following table lists interoperability issues that have been identified with FortiManager version 5.2.4 and FortiOS 5.2.6.

![](_page_26_Picture_442.jpeg)

## <span id="page-27-0"></span>**Compatibility issues with FortiOS 5.2.1**

The following table lists interoperability issues that have been identified with FortiManager version 5.2.1 and FortiOS version 5.2.1.

![](_page_27_Picture_616.jpeg)

## <span id="page-27-1"></span>**Compatibility issues with FortiOS 5.2.0**

The following table lists known interoperability issues that have been identified with FortiManager version 5.2.1 and FortiOS version 5.2.0.

![](_page_27_Picture_617.jpeg)

# <span id="page-28-0"></span>Resolved Issues

The following issues have been fixed in 5.6.9. For inquires about a particular bug, please contact Customer Service & Support.

![](_page_28_Picture_328.jpeg)

## <span id="page-28-1"></span>**Common [Vulnerabilities](https://fortiguard.com/psirt) and Exposures**

Visit https://fortiguard.com/psirt for more information.

![](_page_28_Picture_329.jpeg)

# <span id="page-29-0"></span>Known Issues

The following issues have been identified in 5.6.9. For inquires about a particular bug or to report a bug, please contact Customer Service & Support.

![](_page_29_Picture_116.jpeg)

# <span id="page-30-0"></span>Appendix A - FortiGuard Distribution Servers (FDS)

In order for the FortiManager to request and retrieve updates from FDS, and for FortiManager to serve as a FDS, please configure the necessary settings on all devices between FortiManager and FDS, or between FortiManager and FortiGate devices based on the items listed below:

- FortiManager accesses FDS for antivirus and attack updates through TCP/SSL port 443.
- If there is a proxy server between FortiManager and FDS, FortiManager uses port 80 to communicate with the proxy server by default and connects to the proxy server using HTTP protocol.
- If FortiManager manages a FortiGate device located behind a proxy server, the proxy server permits TCP/SSL traffic to pass through via port 443.

## <span id="page-30-1"></span>**FortiGuard Center update support**

You can configure FortiManager as a local FDS to provide FortiGuard updates to other Fortinet devices and agents on your network. The following table lists which updates are available per platform/version:

![](_page_30_Picture_579.jpeg)

![](_page_31_Picture_131.jpeg)

config fmupdate support-pre-fgt-43 set status enable end

![](_page_32_Picture_0.jpeg)

![](_page_32_Picture_1.jpeg)

 $\sim$   $\sim$   $\sim$ 

Copyright© 2019 Fortinet, Inc. All rights reserved. Fortinet®, FortiGate®, FortiCare® and FortiGuard®, and certain other marks are registered trademarks of Fortinet, Inc., in the U.S. and other jurisdictions, and other Fortinet names herein may also be registered and/or common law trademarks of Fortinet. All other product or company names may be trademarks of their respective owners. Performance and other metrics contained herein were attained in internal lab tests under ideal conditions, and actual performance and other results may vary. Network variables, different network environments and other conditions may affect performance results. Nothing herein represents any binding commitment by Fortinet, and Fortinet disclaims all warranties, whether express or implied, except to the extent Fortinet enters a binding written contract, signed by Fortinet's General Counsel, with a purchaser that expressly warrants that the identified product will perform according to certain expressly-identified performance metrics and, in such event, only the specific performance metrics expressly identified in such binding written contract shall be binding on Fortinet. For absolute clarity, any such warranty will be limited to performance in the same ideal conditions as in Fortinet's internal lab tests. In no event does Fortinet make any commitment related to future deliverables, features or development, and circumstances may change such that any forward-looking statements herein are not accurate. Fortinet disclaims in full any covenants, representations, and guarantees pursuant hereto, whether express or implied. Fortinet reserves the right to change, modify, transfer, or otherwise revise this publication without notice, and the most current version of the publication shall be applicable.